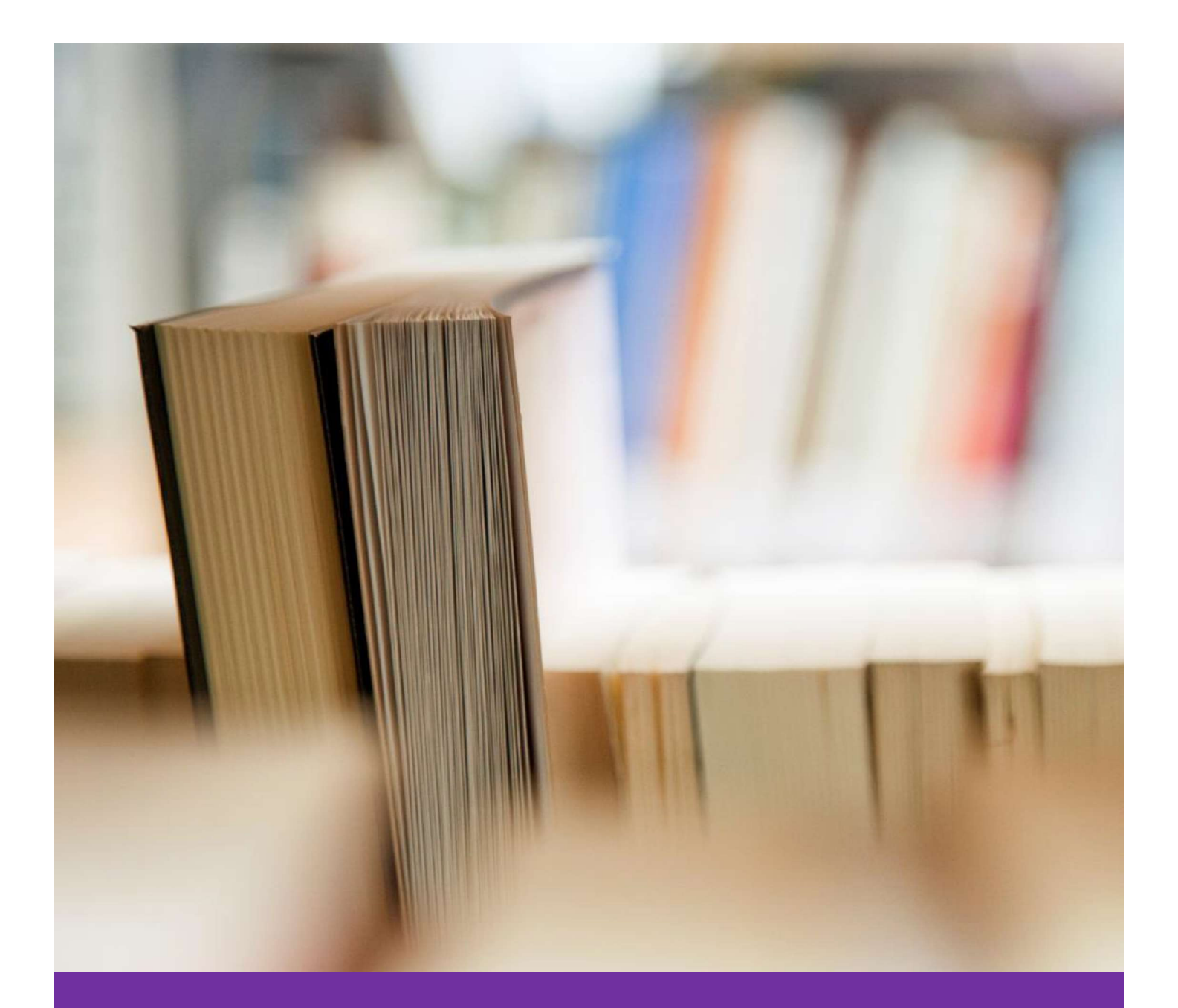

# User Guide for Supplier Partners

Answers to Frequently Asked Questions on LEO Coupa Supplier Portal (CSP)

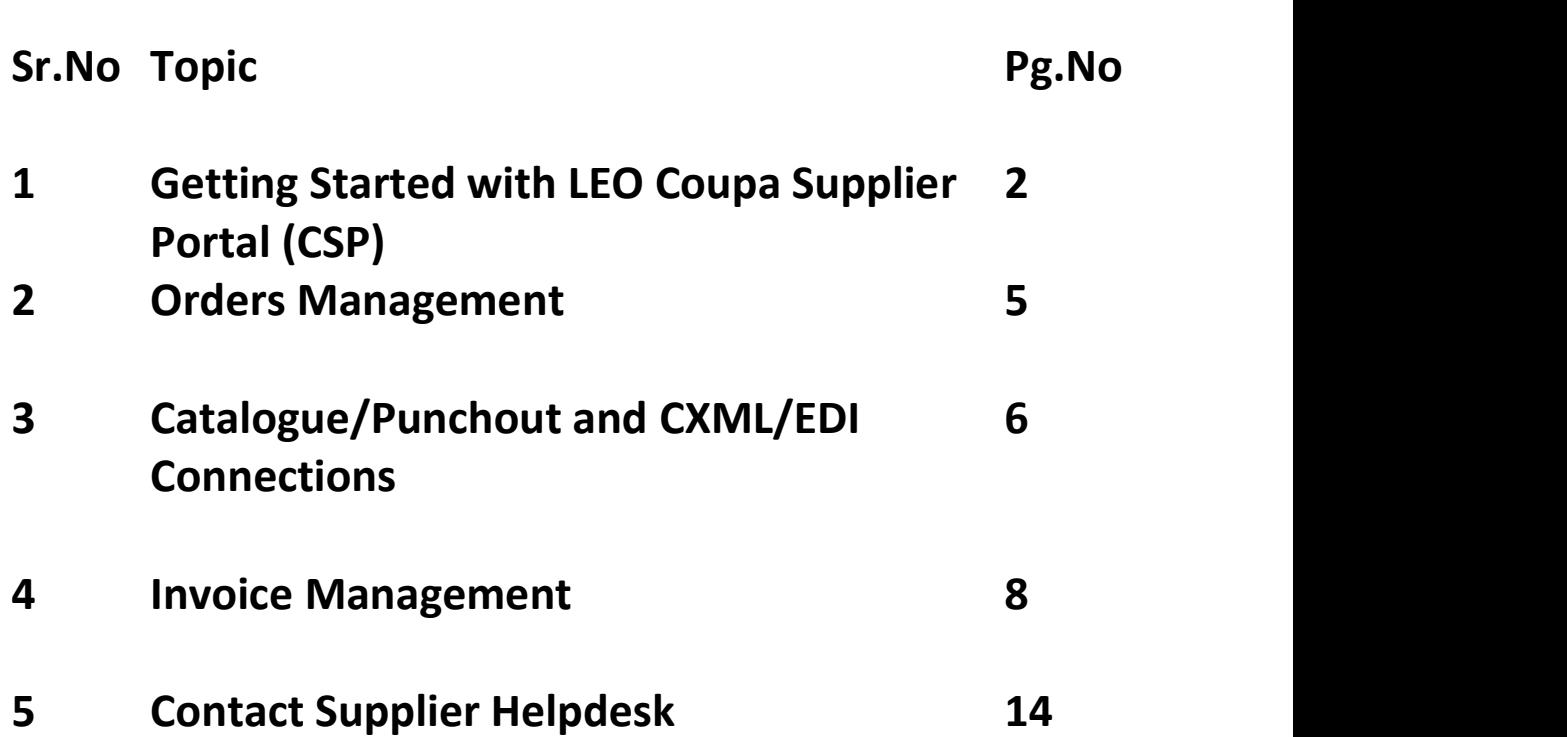

**Contents** 

#### Getting Started with LEO Coupa Supplier Portal (CSP)

1.Where do I sign up / log in to the LEO (Coupa) Supplier Portal?

The link via which you are able to register is: https://supplier.coupahost.com/sessions/new Normally, you will also receive an email from Sanofi CHC with a link to register. You may reach out to Supplier Helpdesk teams for any queries.

The email address and phone number (where available) of the supplier helpdesk, per country are mentioned on this page : https://suppliers.sanofi.com/en/CHC-Suppliers/invoicing

2.What if I have lost the invite email or I can't find it or I am unable to acces it?

You may reach out to the Supplier Helpdesk.

The email address and phone number (where available) of the supplier helpdesk, per country are mentioned on this page : https://suppliers.sanofi.com/en/CHC-Suppliers/invoicing

3.How much does it cost to join the LEO (Coupa) Supplier Portal?

It is free to use for registered and approved suppliers of Sanofi CHC.

4.What is LEO and what is Coupa Supplier Portal (CSP)?

Sanofi Consumer Healthcare is your customer and Coupa is the technology partner and LEO is the name of the technology stack being used by Sanofi Consumer Healthcare for Source2Pay activities. The technology is powered by Coupa. The Coupa Supplier Portal is the section for suppliers to track their activities like onboarding, purchase orders, invoicing etc.

5.How many employees in my company can create a user account to create invoices in LEO Coupa Supplier Portal (CSP)

There are no restrictions on how many users can be connected to the CSP

6.How can I setup a legal entity in the LEO Coupa Supplier Portal (CSP)?

Enter setup and once in setup, go to legal entity. There you can create a new legal entity. The supplier only has to fill in the correct information and it cannot be filled by Sanofi CHC.

7.How can a supplier add an employee to their company account on the LEO (Coupa) Supplier Portal?

From the menu, select Admin. Choose the User tab and click Invite User. Provide the required info in the window that opens.

8.When I register on the LEO Coupa Supplier Portal (CSP)will shipments need to be suspended?

No, the registration on the Coupa Supplier Portal will not affect shipments.

9.Can you explain the "Merge Account" feature in the LEO Coupa Supplier Portal (CSP)?

Merging is combining two accounts. Will be done automatically when the email addresses of two accounts are the same.

This can be the case when wanting to create seperate accounts for different customers. However, this is not needed because of CSP being a network platform.

This means that you can connect all of your customers to one Coupa Supplier Portal account.

When an employee at your company has created an account and anohter employee does the same, both with different email addresses, it will be possible to merge those two accounts into one; using the Merge Account feature.

A choice has to be made which one of the two users become the owner of the newly created account.

10. Do you use the Merge Account for different companies, meaning Sanofi and another company or only for the same company?

Merge accounts can be used in both situations. Since Coupa is a network platform, this means that you only need one Coupa Supplier Portal account to connect to all your customers.

11. I already have a CSP login for another customer. Do I need to create another?

No this is not needed. If there is already an existing account with the same email address, Coupa will automatically merge those two accounts. If, however, two different account are created with different email addresses, it is possible to merge those two accounts.

In order to do this there will be a shortcut on the CSP homepage or the supplier can go to "Setup" => "Admin" => "Merge Request". There the supplier can fill in the email address of the other they want to merge with.

12. How do I know I'm connected to LEO (Coupa) Supplier Portal?

Once you're signed into the portal, scroll down to the bottom right side of the page. Here you'll see your Latest Customers - Sanofi Consumer Healthcare should be visible to you. Or go to setup => Customer setup and search for Sanofi Customer Healthcare. If not a connection can be requested by asking and invitation via mail or by going to the connection requests or customer setup page to ask for a connection.

13. How can I get the payment term corrected if it does not correspond to the term in the agreement between Sanofi CHC and my company?

Payment terms are not editable in the setup in the LEO Coupa Supplier Portal (CSP). Please contact the Buyer/Procurement team for this.

14. Can I filter the list of purchase orders to show only purchase orders that haven't been invoiced?

Yes, this can be done by altering the "View" on the "Orders" page to "Orders not invoiced".

15. What does the Export button do?

You can export the rows to an Excel document or as a CSV file.

#### 16. How do I cancel my LEO (Coupa) Supplier Portal account?

If you're no longer doing business with Sanofi Consumer Healthcare, you may ask the Supplier Helpdesk to mark you as inactive on the LEO (Coupa) Supplier Portal.

You may reach out to Supplier Helpdesk teams for any queries.

The email address and phone number (where available) of the supplier helpdesk, per country are mentioned on this page : https://suppliers.sanofi.com/en/CHC-Suppliers/invoicing

#### Orders Management

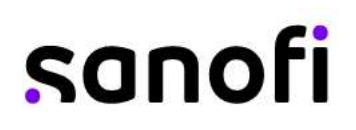

1.How will we be informed of new orders? Will we receive an e-mail with the information, or will it be visible on the LEO Coupa Supplier Portal (CSP) ?

Normally, LEO CSP will you send an email when a new order comes in. Also you will receive a notification in the CSP itself.

2.How do I see my Purchase Orders (POs) in the LEO Coupa Supplier Portal (CSP)? Click on the menu icon, and select Orders. If you are connected to more than one Coupa customer, select the relevant Sanofi CHC entity name from the dropdown menu and you should be able to see it.

3.What is the purpose of PO acknowledgment by the supplier?

You can let Sanofi Consumer Healthcare know that you've received the order through this. It will generate an email notification to them.

#### Catalogue/Punchout and CXML/EDI Connections

1.How do I learn about hosting my catalogue/punchout within LEO?

Catlogues and Punchouts are great ways to automate and simplify the purchasing experience.

To know more, please reach out to the Sanofi CHC Supplier Enablement team and express your interest in setting up a catalogue/punchout. The team will then reach out to guide you further. The email address and phone numbers (where available) of this team, per country are mentioned on this page : https://suppliers.sanofi.com/en/CHC-Suppliers/invoicing

Note: Suppliers with catalogues/punchouts have fixed pricing set with Sanofi Consumer Healthcare and are able to invoice in the same way that the catalogue/punchout is set up. It may be mandatory that you have a contract/pricing agreement in place to set up a catalogue/punchout. Please speak to your Sanofi CHC Procurement point of contact for this.

2.What do I need to do to implement cXML punchout on my website?

You'll need a dedicated cXML developer or a 3rd party consultant, to make your website cXML compliant. Once your site is cXML ready, provide your credentials to your Sanofi Consumer Healthcare. This may be a good conversation to have with your own Technical Support Teams who may be able to give you more information.

Many Supplier Partners, today, prefer to have such cXML connections made with their key clients to improve automation of the purchasing experience and also more reliable reporting.

Sanofi CHC encourages such connections with preferred vendors where there are a significant number of transactions and such a connection could improve productivity on both sides.

3.Do I need to include accounting information on cXML invoices?

Invoices against a PO don't need accounting information, since that information is part of the requisition, and is carried over to the PO. When an invoice references a PO line number, LEO (Coupa) takes the accounting information associated with the line and adds it to the invoice.

4.How can I automate sending invoices or send many invoices at once?

There is an option to bulk opload invoices.

You may reach out to your regular point of contact at Sanofi CHC Procurement or even the supplier helpdesk to express your interest in setting up a CXML or other bulk upload connection. . The email address and phone number (where available) of the supplier helpdesk, per country are mentioned on this page : https://suppliers.sanofi.com/en/CHC-Suppliers/invoicing

The team will come back to you with relevant options.

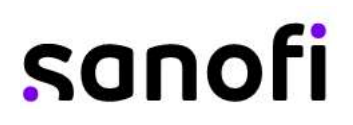

5.Could I set up CXML/EDI invoicing with Sanofi CHC and the LEO Coupa Supplier Portal (CSP)

You may reach out to your regular point of contact at Sanofi CHC Procurement or even the supplier helpdesk to express your interest in setting up a CXML or other bulk upload connection. . The email address and phone number (where available) of the supplier helpdesk, per country are mentioned on this page : https://suppliers.sanofi.com/en/CHC-Suppliers/invoicing The team will come back to you with relevant options.

#### Invoice Management

1. Is it necessary to upload the invoices to a portal or do we continue working as before?Can I use any other portal to send invoices?"

The LEO Coupa Supplier Portal is backed by Coupa technology which is, globally, a leading portal; has many benefits, is free to use for all our suppliers and is the target solution for Sanofi CHC to receive invoices, unless explicitly stated on any other method for a particular country. You may refer this page for more information : https://suppliers.sanofi.com/en/CHC-Suppliers/invoicing

Do remember to use the recommended method as indicated to avoid potential disappointment or delays.

2. If I use the LEO Coupa Supplier Portal (CSP), who pays me?

Sanofi Consumer Healthcare is responsible for paying suppliers directly. LEO CSP is the technology stack powered by Coupa, and Coupa does not pay suppliers on behalf of Sanofi Consumer Healthcare.

3. If I use the LEO CSP, who pays me - Sanofi CHC or Coupa?

The Sanofi CHC will always pay the invoice. Coupa will not be involved in payment process.

4. How do I submit an invoice in Coupa?

There are several ways on how a supplier can submit their invoices:

1) Go to the "Orders" page => "Orders" and click on the PO Number in most left column (called "PO Number"). This will open the PO. Then scroll down and click the "Create Invoice" button. 2) Go to the "Orders" page => "Orders" and click on the "Gold Coins" button in the "Action" column. 3) Go to the "Invoices" page => "Invoices" and click on the method of invoice creation. There are 3 options: "Create Invoice From PO"; "Create Invoice From Contract" or "Create Blank Invoice".

5. Do I need to see a PO on the LEO (Coupa) Supplier Portal before I can invoice?

Most likely you will need a PO prior to invoicing Sanofi Consumer Healthcare. In some very limited instances, rather in case of specific exceptions, LEO (Coupa) Supplier Portal may allow for an invoice to be submitted without a PO. Contact your point of contact at Sanofi CHC to know more or you could also ask the Supplier Helpdesk.

The email address and phone numbers (where available) of this team, per country are mentioned on this page : https://suppliers.sanofi.com/en/CHC-Suppliers/invoicing

6. What options are available for me to submit invoices to my customers?

LEO (Coupa) Supplier Portal offers the following methods to submit invoices:

- The Coupa Supplier Network, where you sign in to flip a PO to create an invoice

- cXML, where you can automate the process of sending an invoice file using Coupa's standard cXML format

- Supplier Actionable Notifications, where you invoice directly from the emailed PO by flipping it to an invoice

- Other setups are available on a limited and one-by-one basis.

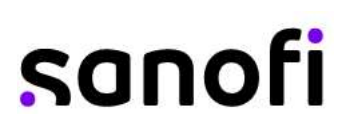

7. What is the difference between and FI Invoice and a Non-FI Inovice?

There are two kinds of invoices, namely FI and MM invoices. For a very broad understanding - FI invoices are non-PO backed invoices and MM/non-FI invoices are PO backed invoices.

8. May I create an invoice that isn't backed by a PO? If yes, how do I do this?

You can only send non PO-backed invoices if your supplier code is set up for it in the LEO Coupa Supplier Portal. Please discuss this with your point of contact at Sanofi CHC, if this is permitted in your geography, for your nature of services/goods etc

To create a non-po backed invoice, go to the "Invoices" page => "Invoices" and click on the method of invoice creation that is applicable. In this case "Create Blank Invoice".

Next, click on the magnifiying glass to select a legal entity. Afterwards, the information will be filled in automatically.

9. Can we make partial invoices? Large amounts are sometimes billed 50% at start and 50% at completion.

OR

I have an annual order from Sanofi CHC but need to send invoices monthly? Can I do that?

Yes this can be done. Supplier Partners may create an invoice based on the Purchase Order as you normally done; however in the table of the line items, adjust the quantity or the amount according to reflect the the need.

Important Tip : Do click on the "Calculate" button at the bottom after making adjustments so that the system can take it into account before sending the invoice to Sanofi CHC

Note: To avoid diappointment, you must create an invoice only at the agreed timeline you have with the Sanofi CHC Buyer/Procurement team. While the system permits you to make invoices, if your invoice is not eligible to be received based on commercial conditions you have with Sanofi CHC, it will not be processed.

10. If we have a Purchase Order (PO) for example of €500 and we have already issued the invoice and then if Sanofi CHC requests more services. Do we have to issue an additional invoice or wait for a PO, how can we proceed?

Assuming you are a supplier partner who works with us based on POs; in case you have a PO for  $\epsilon$ 500 you can invoice upto  $\epsilon$ 500. If Sanofi CHC needs additional services over and above this amount in the PO, you must have a new PO before delivering the services.

Please insist on a PO before delivering services. The PO is the formal document to commission service/order. The invoice can be created only against a PO.

This does not apply to those exceptional suppliers who we work with without a PO. But these are exceptions and depend on the agreement between the two companies.

11. For a Purchase Order (PO) quantity of 100,000 pieces, if we deliver 105,000 pieces, the total amount invoiced will not be the same as the one in LEO Coupa Supplier Portal (CSP), is this a problem? Is there an accepted tolerance in CSP?

Tolerances are available to manage certain commercial conditions but supplier

partners are encouraged to follow what is on the PO. Tolerances are purely based on Sanofi internal policy and can be changed in future. So adherence to PO is recommended, unless you have a very clear note on the tolerance applicable to you.

12. Can a supplier enter their TAX ID in the VAT field? For example: Canada does not use VAT.

For some countries, like Canada, which do not use VAT or GST the supplier is supposed to fill in the TAX ID instead of the VAT or GST.

13. In case VAT is not applicable for a transaction, how do I manage that?

It is possible to set VAT to 0%, please select a tax reference box and fill in a receipt.

14. How do I change the price on a PO?

You cannot change a price on a PO through the LEO (Coupa) Supplier Portal. If you need a change order on a PO, reach out to your point of contact at Sanofi Consumer Healthcare.

15. How do I add shipping charges to an invoice?

You may shipping charges at the bottom of the invoice or at line item level.

16. How do I make a partial claim on an invoice?

You can invoice multiple times against a single PO. Just click the gold coin icon and enter the amount you'd like to appear on the invoice.

17. How do I invoice a blanket PO?

You can invoice multiple times against a single PO, up to the total amount mentioned on the PO. Just click the gold coin icon for the PO as you normally would, and enter the amount you'd like to appear on the invoice. The next time you want to invoice against the PO, just do the same thing.

18. How do I know if an invoice has been submitted?

This can be seen on the "invoices" page. There will be a column stating the "status" of the invoice. In this case, the "Status" will show "Pending Approval".

This can also be seen by searching for the specific invoice and opening it using the advanced filter option. This is done by the following steps:

- 1) Go to the "Invoices" page
- 2) At the top of the table there is the "Advanced" searching option. Click on that button.
- 3) Change the "filter by" setting to PO Number
- 4) Leave the "Filter Clause" to be at "Is"
- 5) Search for the specific PO Number in the last open field

19. What do I do when an invoice remains in "Approval Pending" status?

You can reach out to your regular point of contact at Sanofi CHC from whom you have received the Purchase Order (PO) or reach out to Supplier Helpdesk teams.

The email address and phone number (where available) of the supplier helpdesk, per country are mentioned on this page : https://suppliers.sanofi.com/en/CHC-Suppliers/invoicing

20. What does it mean when my invoice is rejected/disputed or voided in LEO Coupa Supplier Portal (CSP)

"Disputed" is when an invoice is not agreeable to Sanofi CHC and this leads to it being "rejected". "Voided" is an option given to the supplier to discard the invoice and create a new one after the first one was rejected/disputed.

21. What does the status "Tolerance Hold" on an invoice mean?

It means your invoiced amount differs from the PO by more than LEO (Coupa) Supplier Portal allows without manual approval. If an invoice has been on hold for a while, ask your Sanofi Consumer Healthcare counterpart to review it. This is a global tolerance level.

#### 22. How do I create a credit memo?

Sign into the LEO (Coupa) Supplier Portal and select Orders from the menu at the top right. Choose the PO you'd like to create a credit for and select the red coins. The other option is to go to the "Invoices" page and to click on "Create a Credit Note".

Note: If Sanofi CHC has given you permission to create invoices without a backing document, select Invoices from the menu. At the bottom of the page, click Credit Note.

#### 23. How do I credit or cancel an invoice that's already been billed?

Once an invoice is submitted, it can't be changed in any way. You may create a credit memo or reach out to your counterpart at Sanofi CHC to discuss on the situation.

#### 24. What do I do if an invoice was rejected?

If an invoice is rejected, the reason for this rejection will be shown to the supplier. But if it is not clear, connect with your Sanofi Consumer Healthcare counterpart to determine why the invoice was rejected in the first place, then create a new invoice to replace the one that was rejected.

#### 25. How do I know if my invoice has been approved for payment?

This can be seen on the "invoices" page. There will be a column stating the "status" of the invoice. In this case, the "Status" will show "Pending Approval".

This can also be seen by searching for the specific invoice and opening it using the advanced filter option. This is done by the following steps:

1) Go to the "Invoices" page

2) At the top of the table there is the "Advanced" searching option. Click on that button.

3) Change the "filter by" setting to PO Number

4) Leave the "Filter Clause" to be at "Is"

5) Search for the specific PO Number in the last open field

6) Open the invoice, if wanted, and and scroll to the bottom to the "Payments" section. This will show the a more detailed payment status. However, the "Status" can already be seen in the column "Status" immediately without opening the invoice.

26. Where we can see in the system the payment schedule of the invoices?

This is specific to each invoice.

You can go to the Invoice page and look for the specific invoice.

If you open it, you will find the payment information at the bottom of the page. You can also switch to the "Payment Information" view to have an overview of the payment statuses for all invoices.

27. "Will Sanofi CHC let me know when I am paid? Do my payment terms change with Sanofi CHC?"

The payment terms you have with Sanofi CHC will continue to apply. Implementation of LEO Coupa Supplier Portal (CSP) doesn't change that. If you would like to have payment term related conversations, please connect with the Buyer/Procurement point of contact you have at Sanofi CHC.

Supplier Partners can track their invoice status in the LEO Coupa Supplier Portal. Click on the Menu icon and select Invoices. Payment status will be on the invoice at the bottom above history.

28. Once an invoice has been approved, what do I need to do next?

The supplier partner has to do nothing. The supplier partner has to wait until they receive payment. The status of the invoice can be observed on the LEO Coupa Supplier Portal (CSP)

29. Can I attach a PDF file when creating an invoice?

Yes, under the field "Image Scan" you can add ad pdf file. But the official invoice will be the one made in CSP (except if you are a supplier to Sanofi CHC Portugal, where PDF is required to be attached when submitting the invoice in LEO Coupa Supplier Portal)

30. What if I have an invoice that hasn't been paid?

If your invoice is within terms, you will need to wait until those term requirements are met before receiving payment. If your invoice is past due, contact your Sanofi Consumer Healthcare counterpart directly to investigate.

You may also reach out to the supplier helpdesk.

The email address and phone number (where available) of the supplier helpdesk, per country are mentioned on this page : https://suppliers.sanofi.com/en/CHC-Suppliers/invoicing

31. How to see all invoices for a PO ?

This is done by the following steps:

1) Go to the "Invoices" page

2) At the top of the table there is the "Advanced" searching option. Click on that button.

3) Change the "filter by" setting to PO Number

4) Leave the "Filter Clause" to be at "Is"

5) Search for the specific PO Number in the last open field

This will show all the invoices that are linked to a specific PO.

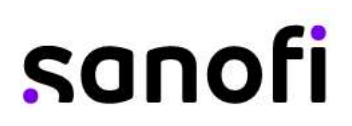

32. Is there a way, in the LEO (Coupa) Supplier Portal, to only view POs that haven't yet been invoiced?

Go to the Orders page in the CSP. Here you can change the view accordingly to suit your requirement

33. When I view the Invoices section I see many items? Many which I have created in DRAFT Status. Can I delete these?

When on the "Invoices" page, Supplier Partners can "view all" invoices. And in the column "Actions" a red button with a white cross in it, will be visible.

On clicking this, a pop-up screen asks whether you are sure that you want to delete the invoice. In this way an invoice that you dont need in your view can be deleted.

Otherwise, you can modify your view in the page so that it excludes the invoices in "Draft" status.

34. Why can't I edit, void, or delete an invoice?

Once an invoice has been submitted, it can't be changed in any way. However, you still have options: - Ask your Sanofi Consumer Healthcare counterpart to reject or void the existing invoice. You can then create a new one.

- Create a new credit memo that credits the customer for the original value, and then create a new invoice. - You may also contact the supplier helpdesk to know about how to do any of these actions. The email address and phone number (where available) of the supplier helpdesk, per country are mentioned on this page : https://suppliers.sanofi.com/en/CHC-Suppliers/invoicing

Contact Supplier Helpdesk

How can I reach out to supplier helpdesk at Sanofi CHC?

The email address and phone number (where available) of the supplier helpdesk, per country are mentioned on this page : https://suppliers.sanofi.com/en/CHC-Suppliers/invoicing